# DEROBOT DRIVE T  $\equiv$   $=$ l TURE

# URM04 V2.0 Users Manual

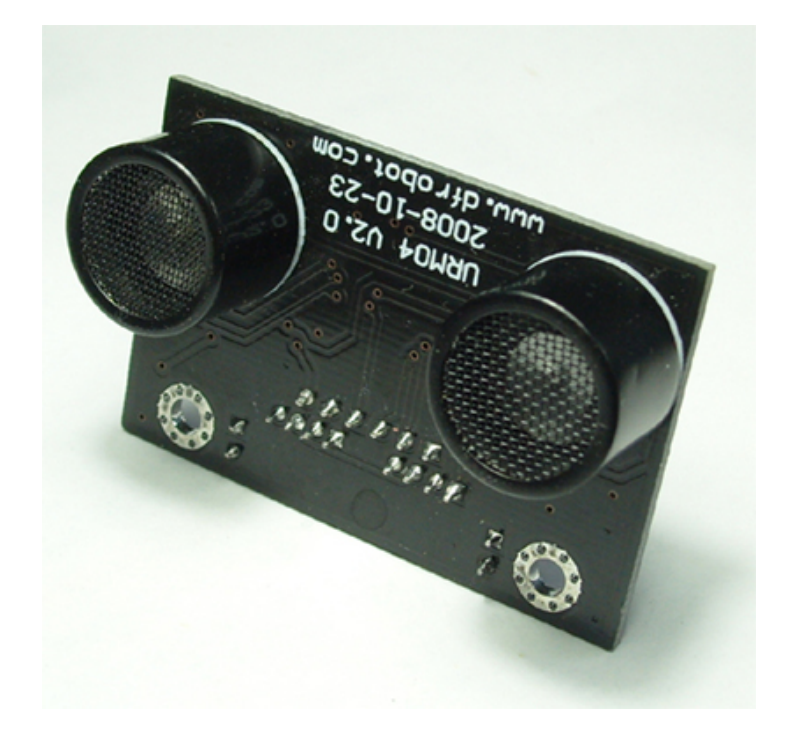

## Dreamfactory  $\text{\#}\Sigma\Gamma$

### URM04V2.0 Users Manual

TEL: (北京总部) 庄先生 010-60899387 (成都办事处)卫先生 15902808530 (上海办事处) 桑先生 13774201234

URM04V2.0 超声波测距传感器 初照人多工厂

E mail: service@dfrobot.com

北京龙凡汇众机器人科技有限公司 QQ 群: 10063251 10228533

# **URM04V2.0**

- A. 注意! 在没有认真阅读本说明之前, 请勿给模块加电! 错误接线将导致模块永久性损坏或烧毁微控制器。
- B. 注意!请认真查看引脚功能说明,正确接线!请勿将电源反接,否则将导致模块永久性损坏。
- C. 注意!本产品使用电源电压为直流 5V, 请勿使用超出额定电压的电源! 保证电源的稳定, 如果出现高压脉冲, 可能会导致微控制器永久性损坏。
- D. 注意! 本产品无防水防潮功能, 请在干燥环境下保存或使用! 不可将重物堆积在上面。

http://www.dfrobot.com http:// www.dfrobot.cn

## 概述

URM04 是在广受欢迎的 URM37 超声波传感器基础上开发的 RS485 接口版本, 主要解决了以前无法多个使用 URM37 的问题。对于需要多传感器应用的场合, 比如移动机器人的障碍物检测、超声波定位, 多传感器的并行工作 是一个比较麻烦的问题, 在 URM04 采用了 RS485 串行通信总线的架构以后, 不但可以使得 32 路 URM04 同时在线, 而且不会增加用户的开发和调试的时间。其串行控制方式和 URM37 的串行控制方式原理上保持一致。

应用场合: 移动机器人, 停车场, 安全检测, 超声波空间定位。

## 性能描述

- 1. 工作电源: +5V
- $2<sup>1</sup>$ 工作电流: <20mA
- 3. 工作温度范围: -10℃ ~ +70℃
- 4. 接口方式: RS485
- $5.$ 超声波距离测量:

最大测量距离-500cm

最小测量距离-4cm

分辨率-1cm

误差-1%

- 6. 模块使用 RS485 总线通讯, 编写通讯程序非常的便捷。
- 7. 模块内带温度补偿电路提高测量的精度。
- 模块尺寸: 34×51mm 8.
- 9. 模块重量: 约 30g

模块测量角度

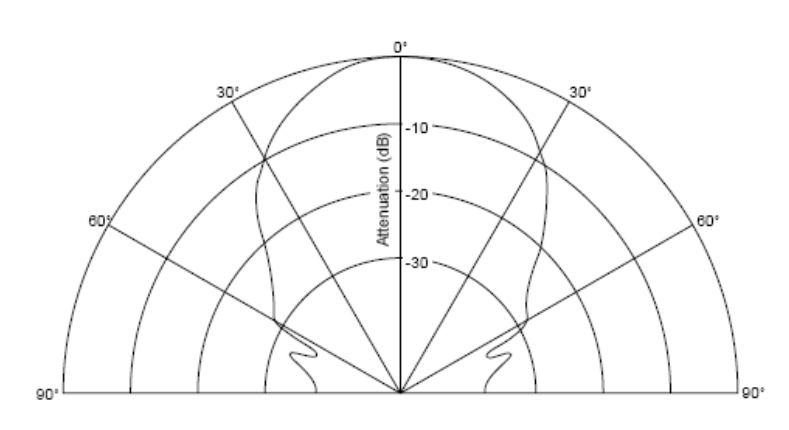

测量角度 60 度

URM04V2.0 超声波测距传感器 机器人筷五斤

E mail: service@dfrobot.com

北京龙凡汇众机器人科技有限公司 QQ 群: 10063251 10228533

安装尺寸及接口引脚定义

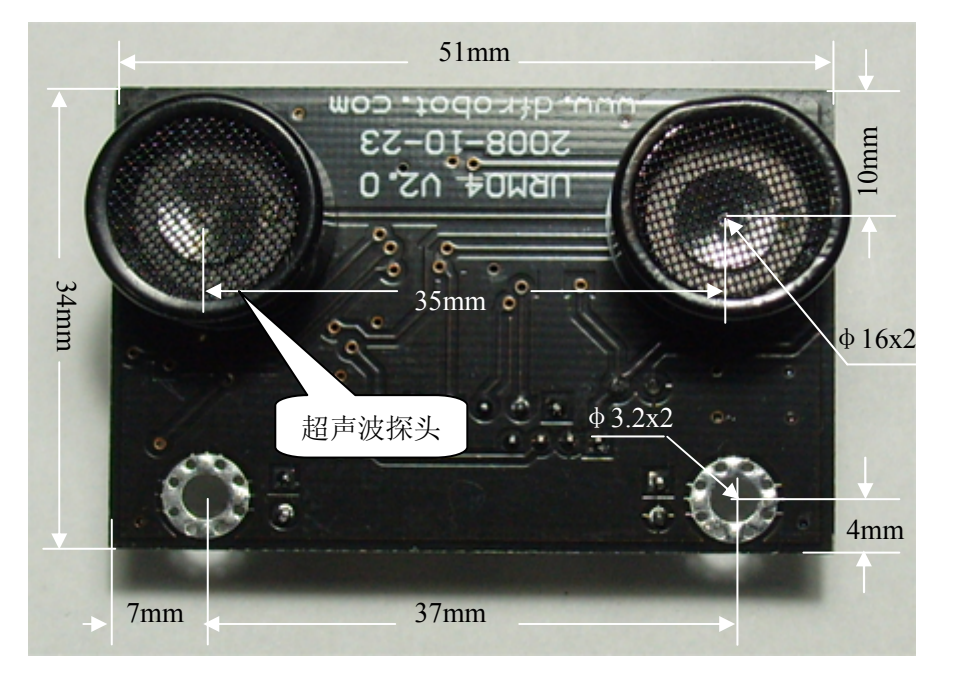

图 1 URM04 V2.0 模块管脚图 (正面)

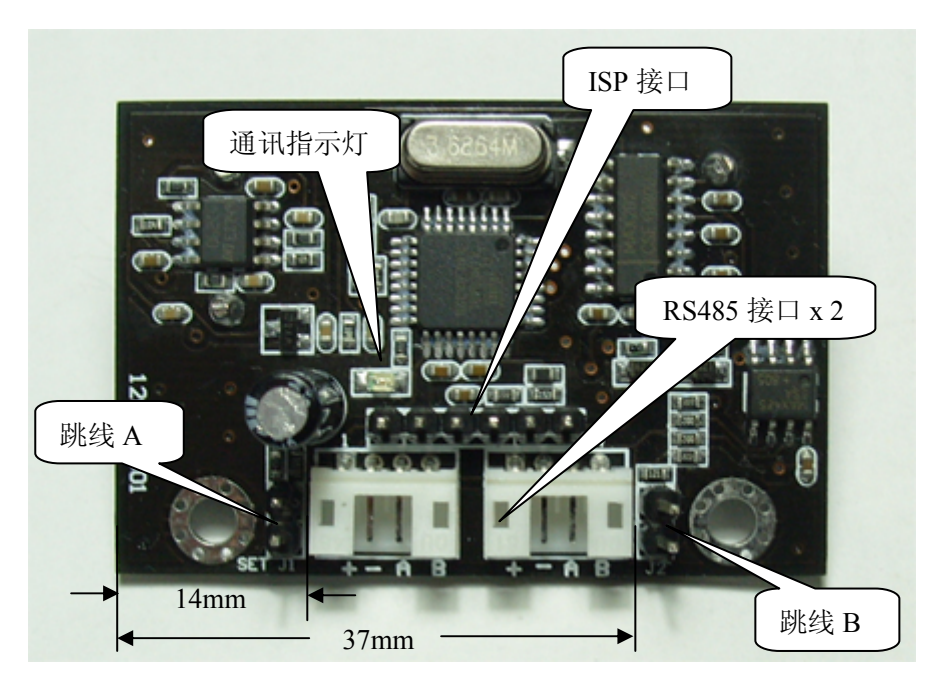

图 2 URM04 V2.0 模块管脚图 (元件面)

RS485 接口: 2个, 组网并联下一个模块时使用。

- $+ : +5V$ 电源+5V 输入
- 电源地  $-$  :  $GND$
- $A : A$ RS485 总线 A (正)
- RS485 总线 B (负)  $\, {\bf B} \,$  :  $\,$   $\, {\bf B}$

ISP 接口: 非用户接口。

URM04V2.0 超声波测距传感器

通讯指示灯: 模块上电后, 该指示灯会闪烁 4 次, 表示模块正常, 通讯时该指示灯会随数据变化而闪烁。 跳线 A: 没有使用。

跳线 B: 多模块组网时, 需要开始和末端的模块短接该跳线, 加入终端电阻保证网络中阻抗匹配。

## 模块通讯协议

模块波特率 115200BPS, 无奇偶效验, 一位停止位。

#### 1. 模块地址设置

指令:

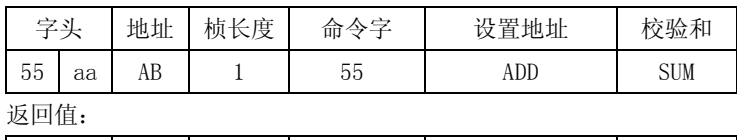

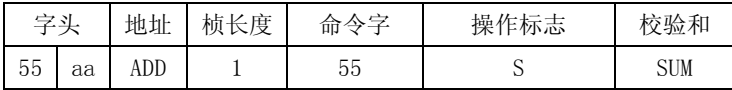

注: 用户可以自行给模块设置地址, 以适应组网需要, 这时 RS485 总线只能连接待编程的模块。发送通用的编址命 令, 将地址 ADD 参数设置到模块, ADD 地址范围 OX10<ADD<=0X80。模块返回操作标志。设置成功 S 返回 0X01, 设置 失败无返回。(模块出厂时默认地址为 0x11)

### 2. 触发超声波测量

指令:

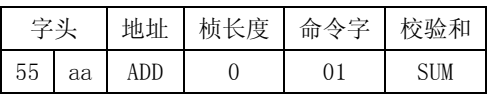

注: 触发一次测量, 测量结果会在最多延迟 30MS (超声波最大测距 5 米, 反射路径 10 米, 声速度 331 米/秒) 保存 到存储器, 等待读取命令

#### 3. 超声波测距读取

指令:

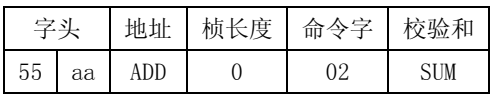

返回值:

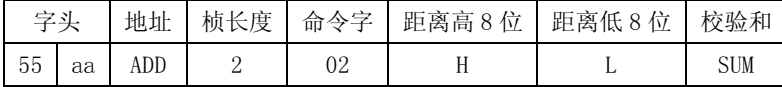

注: 本指令读取超声波测量距离, 测量成功返回 16 位距离数据, 两字节 OXFF 表示测量失败。

如果在触发后立即进行读操作,超声波模块会先完成测量后才响应读取操作将数据返回。

#### 4. 温度读取

指令:

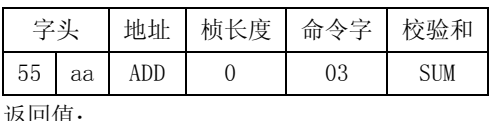

8回值:

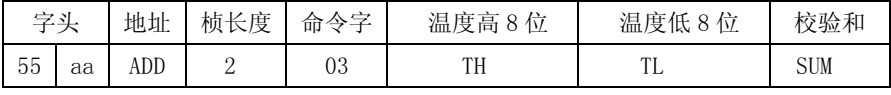

注: 本指令读取一次环境温度, 温度高字节的高 4 位代表温度正负, 当高 4 位都是 1 时说明是负温度, 当高 4 位都 是0时是正温度,除去温度高字节的高4位后是12位的温度数据。分辨率0.1度,每个数字代表0.1摄氏度。当测 量无效时返回的温度高位和低位数据都是 0xFF。

## 模块连接与测试

一. 模块的连接方法:

模块使用 2个PH2.0 四芯插座并联, 方便多个模块并联在 RS485 总线上使用。因为模块是 RS485 总线接口, 所以不能直接与单片机(MCU)或电脑相连接,具体的连接方法如下示意图。

A. 模块与单片机(MCU)的连接:

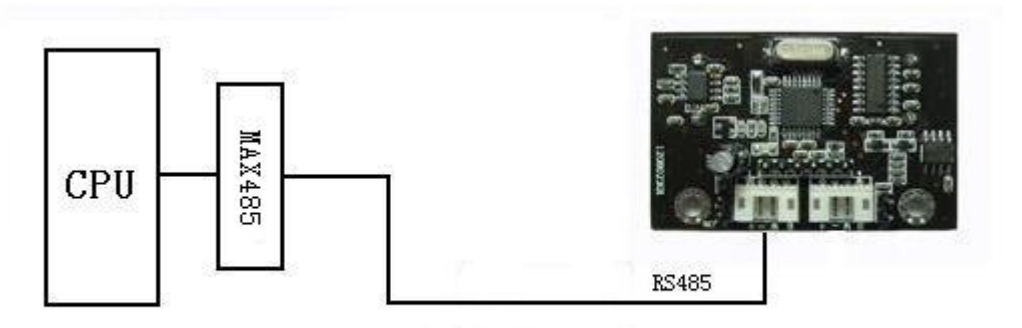

模块与CPU连接示意图

B. 模块与电脑(PC)的连接:

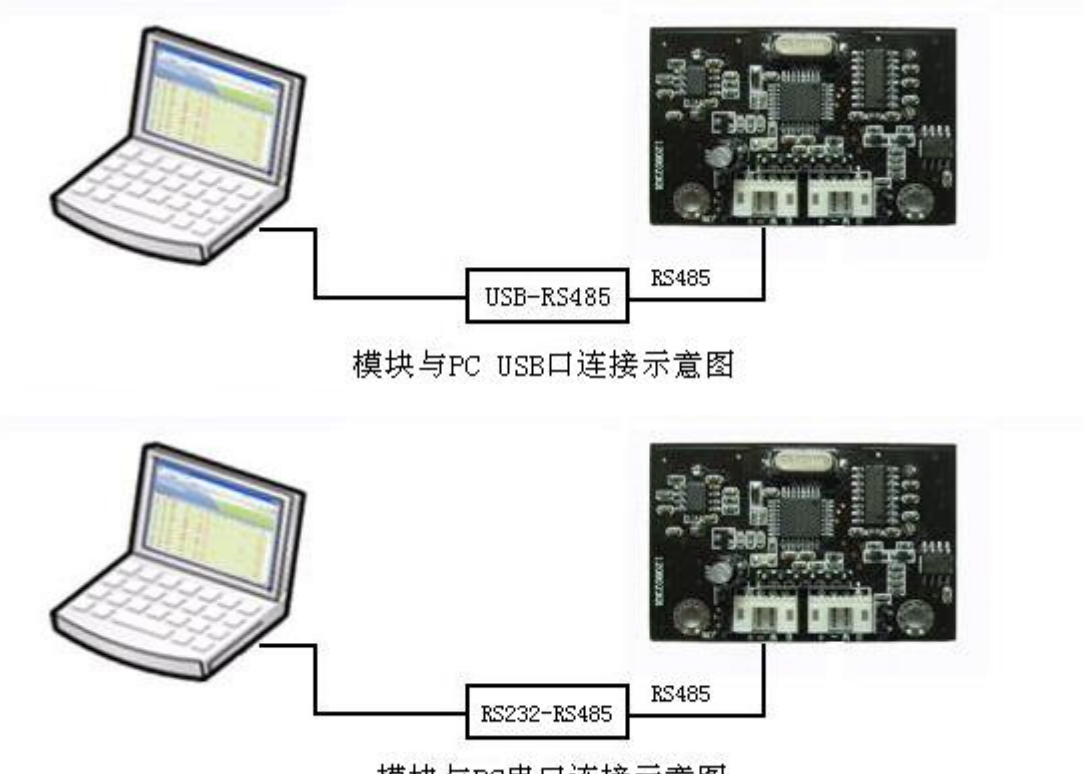

模块与PC串口连接示意图

注意: 以上连接方法, 模块都需要供 5V 电源。

二. 模块的测试:

运行测试伴侣前,请先确保您的电脑已经安装了.net2.0 版本以上的软件。

URM04V2.0 超声波测距传感器

初思人努工厂

E mail: service@dfrobot.com

北京龙凡汇众机器人科技有限公司 QQ 群: 10063251 10228533

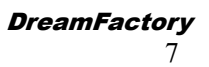

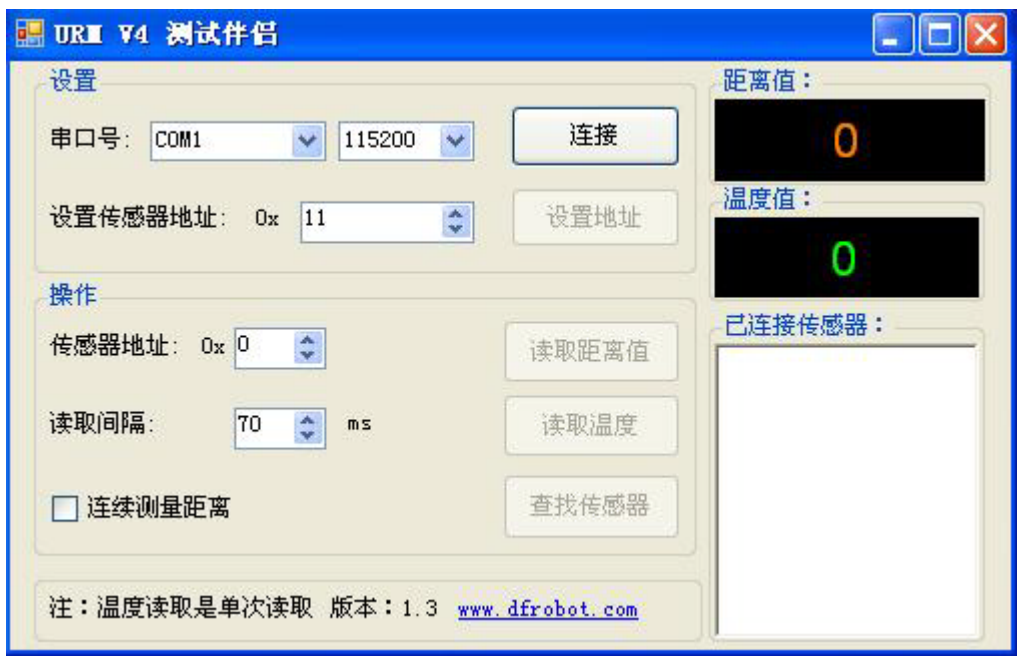

步骤 1, 模块连线: 按照模块与电脑(PC)连接的方法连接好模块, 同时模块需要供 5V 电源;

步骤 2, 设置电脑串口及波特率: 打开伴侣软件, 先选择你所使用的串口号, 再选择波特率为 115200, 然后点 "连接";

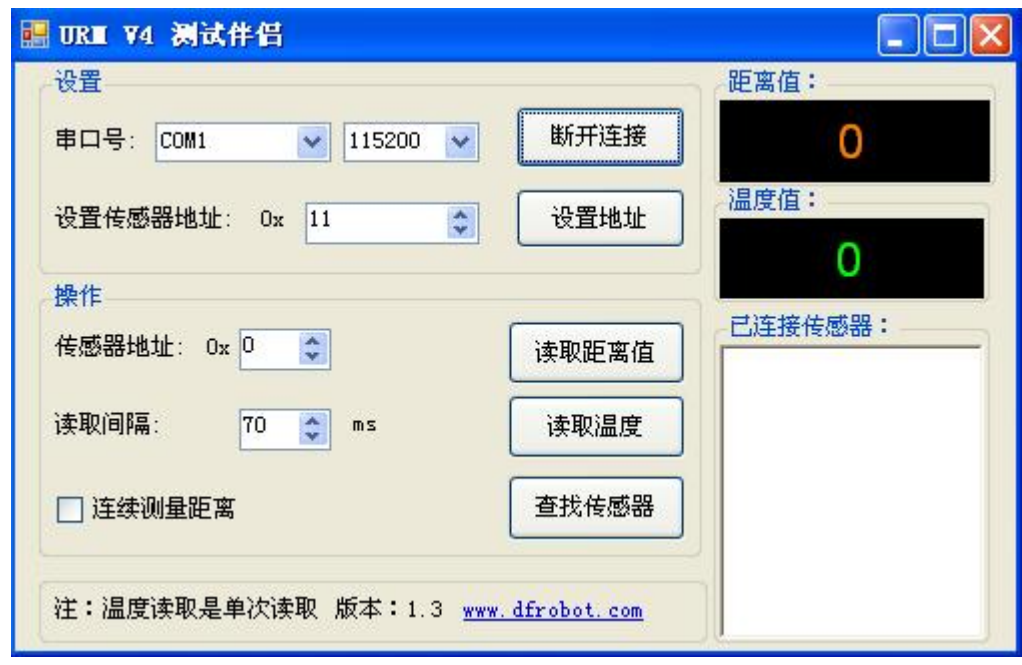

步骤 3, 设置模块地址: 模块的出厂默认地址为 Ox11, 如果需要改变模块地址, 可以在"设置传感器地址"栏 中填写或选择你想改的地址(注意: 模块地址范围 0X10<ADD<=0X80), 地址写好后, 点击"设置地址"按钮, 即完成 操作。

步骤 4, 读取距离值: 在操作栏下面的"传感器地址"中填写或选择你的模块地址, 然后点击"读取距离值"按 钮, 在右边的黑色距离值框中将会显示当前测到的距离值(单位 cm), 点击一次 "读取距离值"按钮, 测量一次。 URM04V2.0 超声波测距传感器 北京龙凡汇众机器人科技有限公司

如果您想连续测量,请将"连续测量距离"前打勾,再点一次"读取距离值"按钮,这时模块就不停的测量,距离

值显示也不断的更新, 直到取消连续测量或关闭串口才停止, 连续测量还可以设置"读去间隔"时间, 最小70ms, 最大 1000ms。

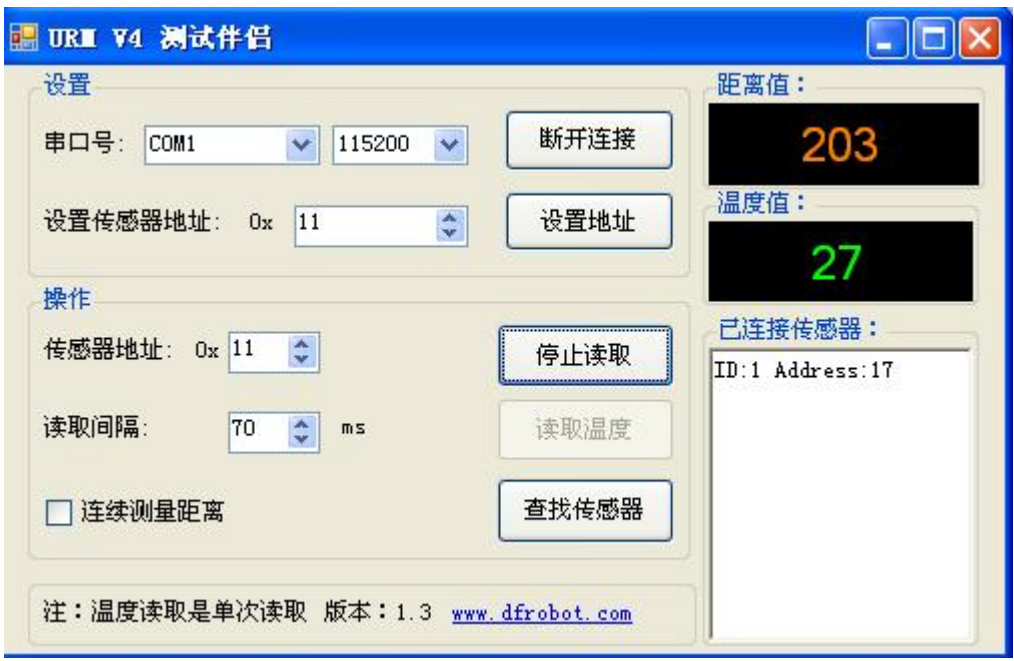

#### 读取距离值

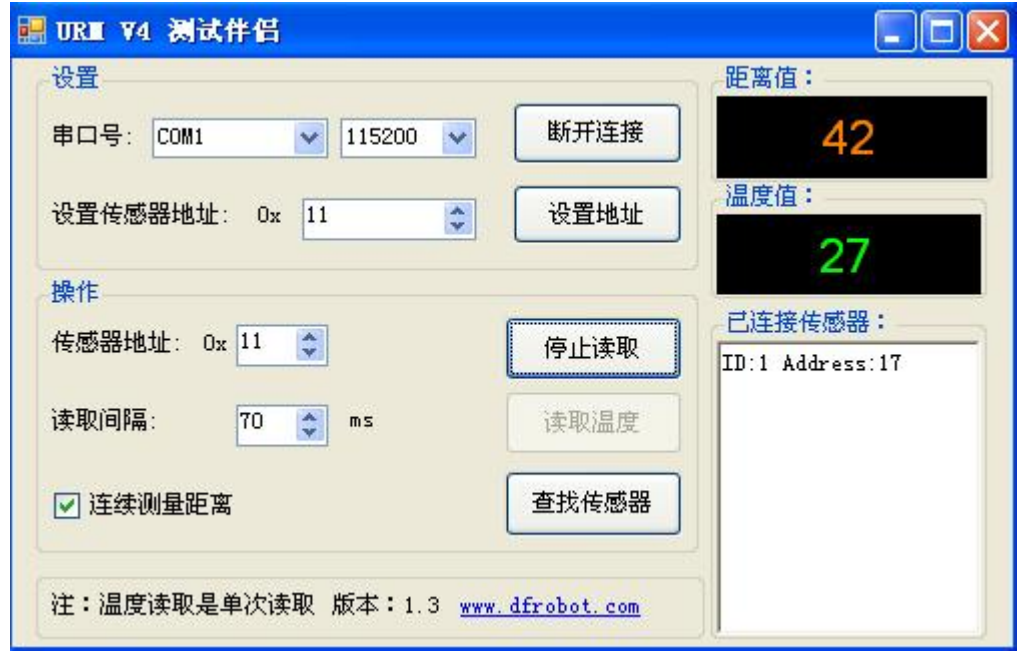

### 连续读取距离值, 70ms 时间间隔

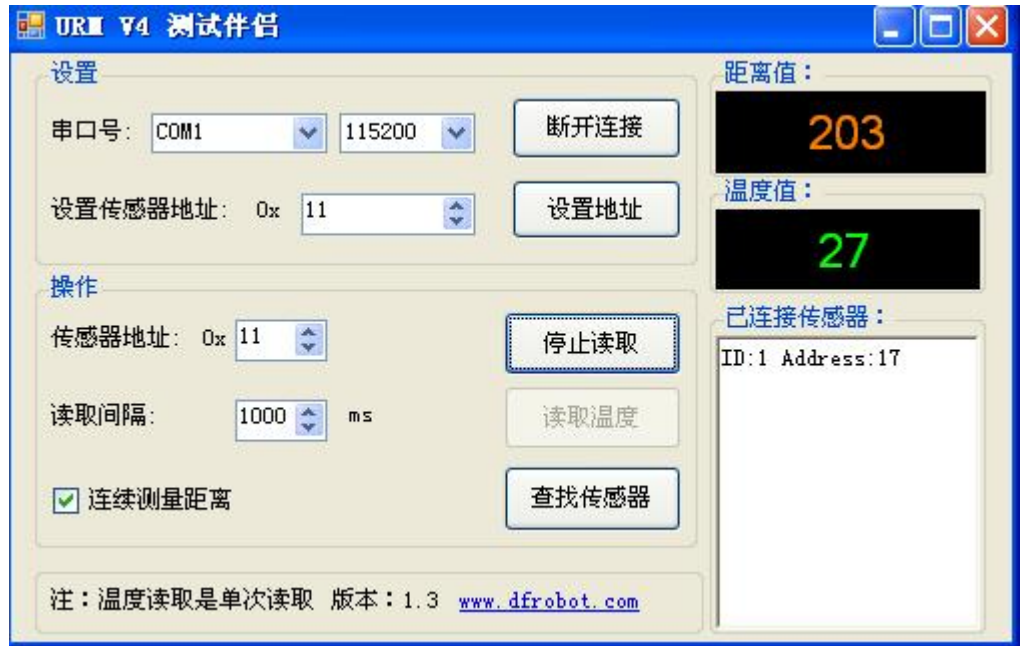

连续读取距离值, 1000ms 时间间隔

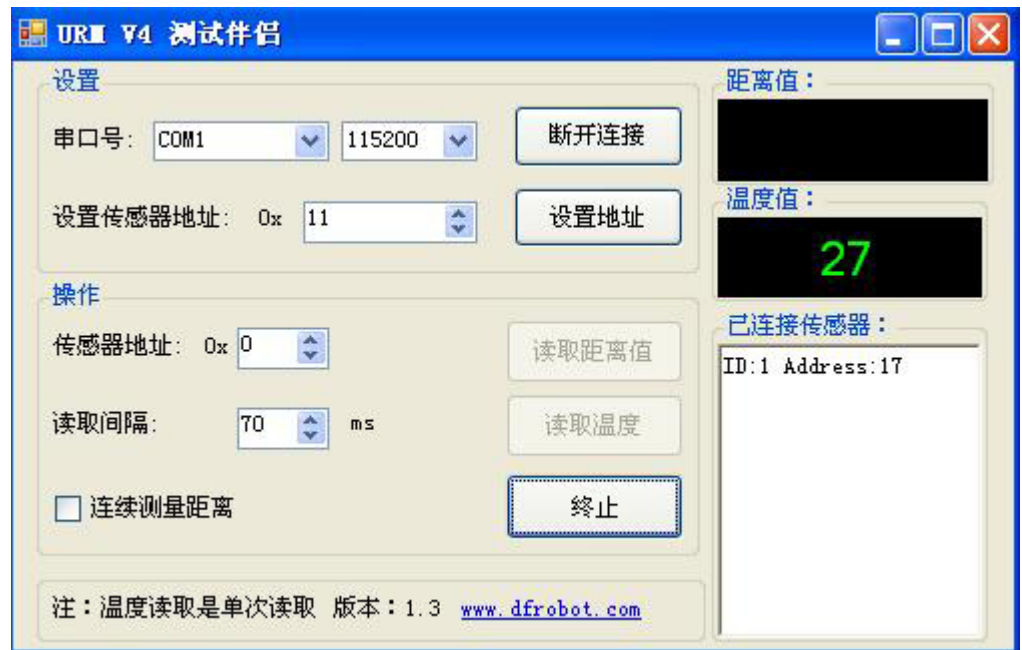

步骤 5, 读取温度值: 点"读取温度"按钮, 黑色温度值框就会显示当前模块测到的温度, 点一次测量一次。 步骤 6, 查找传感器: 当模块接好后, 点击"查找传感器", 这时连接到 RS485 总线上的模块地址都会被找到, 并显示出来, 最多32个, 查找模块时, 距离和温度读取功能将被屏蔽, 终止后边功能恢复。

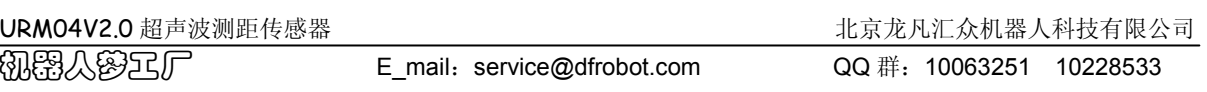

# 模块组网

URM04 模块组网最多可以并联 32 个, RS485 布网一般采用终端匹配的总线型结构, 不支持环形或星形网络。在 构建网络时, 应注意如下几点:

(1) 采用一条双绞线电缆作总线,将各个节点串接起来,从总线到每个节点的引出线长度应尽量短,以便使引 出线中的反射信号对总线信号的影响最低。有些网络连接尽管不正确,在短距离、低速率仍可能正常工作,但随着 通信距离的延长或通信速率的提高, 其不良影响会越来越严重, 主要原因是信号在各支路末端反射后与原信号叠加, 会造成信号质量下降。

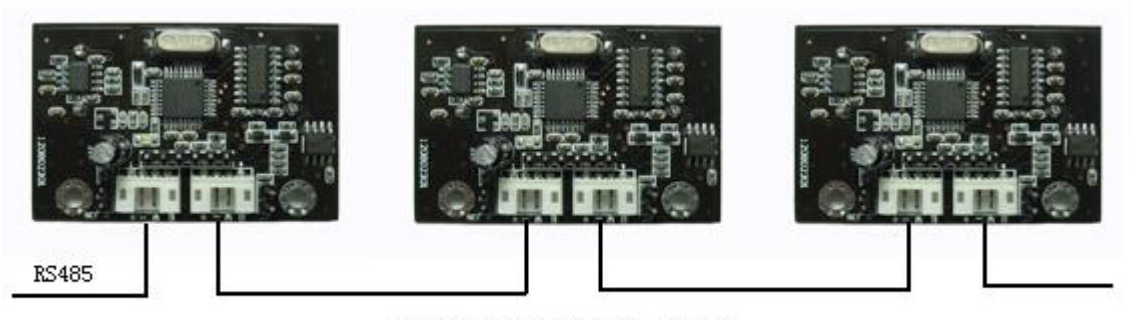

RS485多模块连接示意图

(2) 应注意总线特性阻抗的连续性, 在阻抗不连续点就会发生信号的反射。下列几种情况易产生这种不连续性:

总线的不同区段采用了不同电缆, 或某一段总线上有过多收发器紧靠在一起安装, 再者是过长的分支线引出到总线。 总之, 应该提供一条单一、连续的信号通道作为总线。

在 RS485 组网过程中另一个需要注意的问题是终端负载电阻问题, 在设备少距离短的情况下不加终端负载电阻 整个网络能很好的工作但随着距离的增加性能将降低。一般终端匹配采用终端电阻方法, RS-485 应在总线电缆的开 始和末端都并接终端电阻。终接电阻在 RS-485 网络中取 120Ω。相当于电缆特性阻抗的电阻,因为大多数双绞线电 缆特性阻抗大约在 100~120Ω。模块跳线 B 就是终端电阻接入跳线。

#### 组网的例子:

假设现在机器人按照 60 度间隔安装 6 个 URM04 覆盖 360 度空间, 这时可以同时触发背对方向的两个超声波, 此时是 没有干扰的, 此时需要等待 30MS (等待 30MS 期间处理器可以用干处理其他的任务) 然后再触发另外一对背对的超声 波组, 等待 30MS 接下来再触发剩下的另外一对超声波。触发完毕, 即可对 6 个超声波依次读取。可加快超声波传感 器的采集频率,同时也避免了相互干扰。

#### 使用中常遇到的问题:

- 1. 由于超声波在空气中衰减很厉害(与距离 d 的平方成反比), 同时声音在障碍物表面反射时会受很多因素 (如障碍物形状、方向、质地)的影响,因此超声波测量的距离是有限的。
- 2. 本系统远距离测试被测物是一面墙,近距离测试被测物可以是一支笔。根据使用环境和被测物的质地的不 同, 将可能造成测量结果与提供的数据不符。差距不大, 属于正常情况。
- 3. 如果遇到技术问题,请登陆到我们的售后论坛留言,我们会尽快解答您的问题。

售后论坛地址: http://bbs.roboticfan.com/board.aspx?boardid=53

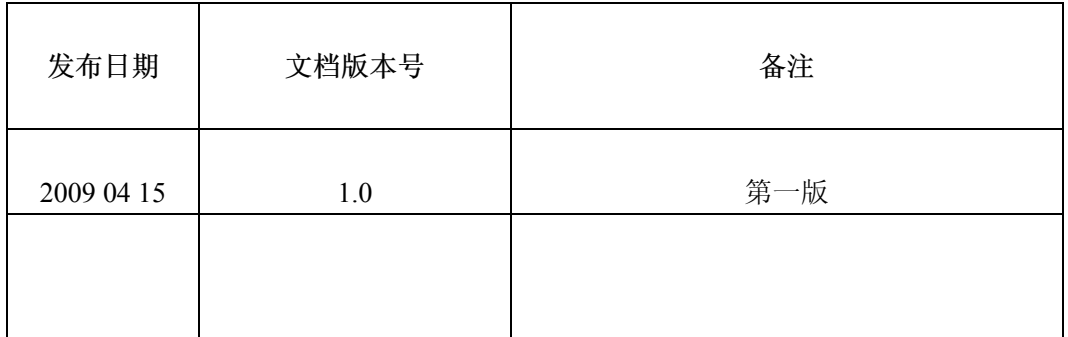

Copyright DFRobot